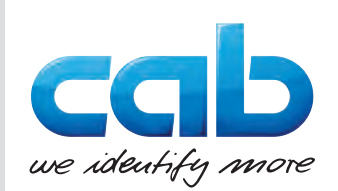

Návod na obsluhu

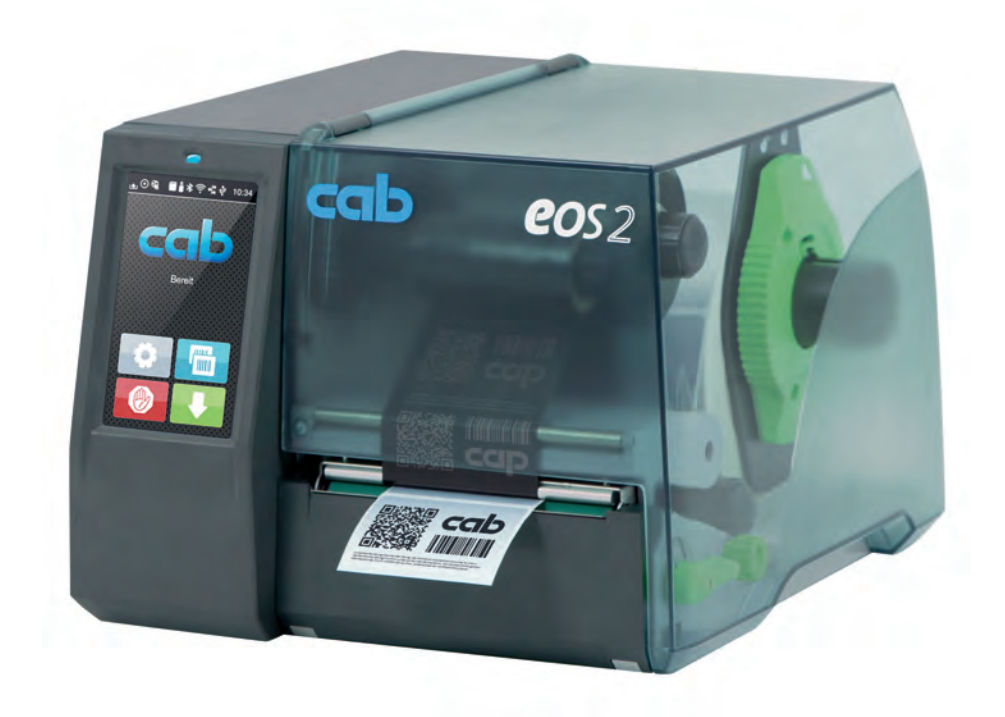

Tlačiareň štítkov

# EOS2 / EOS5

**MADE IN GERMANY**

## **2 2 Návod na obsluhu pre nasledujúce výrobky**

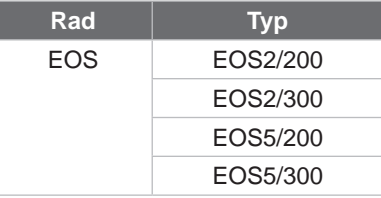

#### **Vydanie:** 05/2024 – **Výr. č.** 9003317

#### **Autorské právo**

Táto dokumentácia, ako aj jej preklady sú vlastníctvom spoločnosti cab Produkttechnik GmbH & Co KG.

Jej reprodukovanie, spracovanie, rozmnožovanie alebo šírenie v celku alebo po častiach na iné účely, ako je nasledovanie pôvodného používania podľa určenia, si vyžaduje predchádzajúci písomný súhlas spoločnosti cab.

#### **Ochranné známky**

Windows je registrovanou ochrannou známkou spoločnosti Microsoft Corporation.

Spoločnosť cab používa vo výrobkoch bezplatný a voľne dostupný softvér. Ďalšie informácie k tomu na [www.cab.de/opensource](http://www.cab.de/opensource).

#### **Redakcia**

Pri otázkach alebo podnetoch sa obráťte na nemeckú adresu spoločnosti cab Produkttechnik GmbH & Co KG.

#### **Aktuálnosť**

Vplyvom neustáleho ďalšieho vývoja zariadení sa môžu vyskytnúť odchýlky medzi dokumentáciou a zariadením. Aktuálne vydanie nájdete na stránke www.cab.de.

#### **Obchodné podmienky**

Dodávky a služby sa realizujú podľa Všeobecných obchodných podmienok spoločnosti cab.

Nemecko **cab Produkttechnik GmbH & Co KG** Karlsruhe Tel. +49 721 6626 0 *[www.cab.de](http://www.cab.de)*

Francúzsko **cab Technologies S.à.r.l.** Niedermodern Tel. +33 388 722501 *[www.cab.de/fr](http://www.cab.de/fr)*

Spojené štáty americké **cab Technology, Inc.** Chelmsford, MA Tel. +1 978 250 8321 *[www.cab.de/us](http://www.cab.de/us)*

Mexiko **cab Technology, Inc.** Juárez Tel. +52 656 682 4301 *[www.cab.de/es](http://www.cab.de/es)*

Taiwan **cab Technology Co., Ltd.** Taipei Tel. +886 (02) 8227 3966 *[www.cab.de/tw](http://www.cab.de/tw)*

#### Čína

**cab (Shanghai) Trading Co., Ltd.** Shanghai Tel. +86 (021) 6236 3161 *[www.cab.de/cn](http://www.cab.de/cn)*

Singapur **cab Singapore Pte. Ltd.** Singapore Tel. +65 6931 9099 *[www.cab.de/e](http://www.cab.de/en)n*

Južná Afrika **cab Technology (Pty) Ltd.** Randburg Tel. +27 11 886 3580 *[www.cab.de/za](http://www.cab.de/za)*

# Obsah

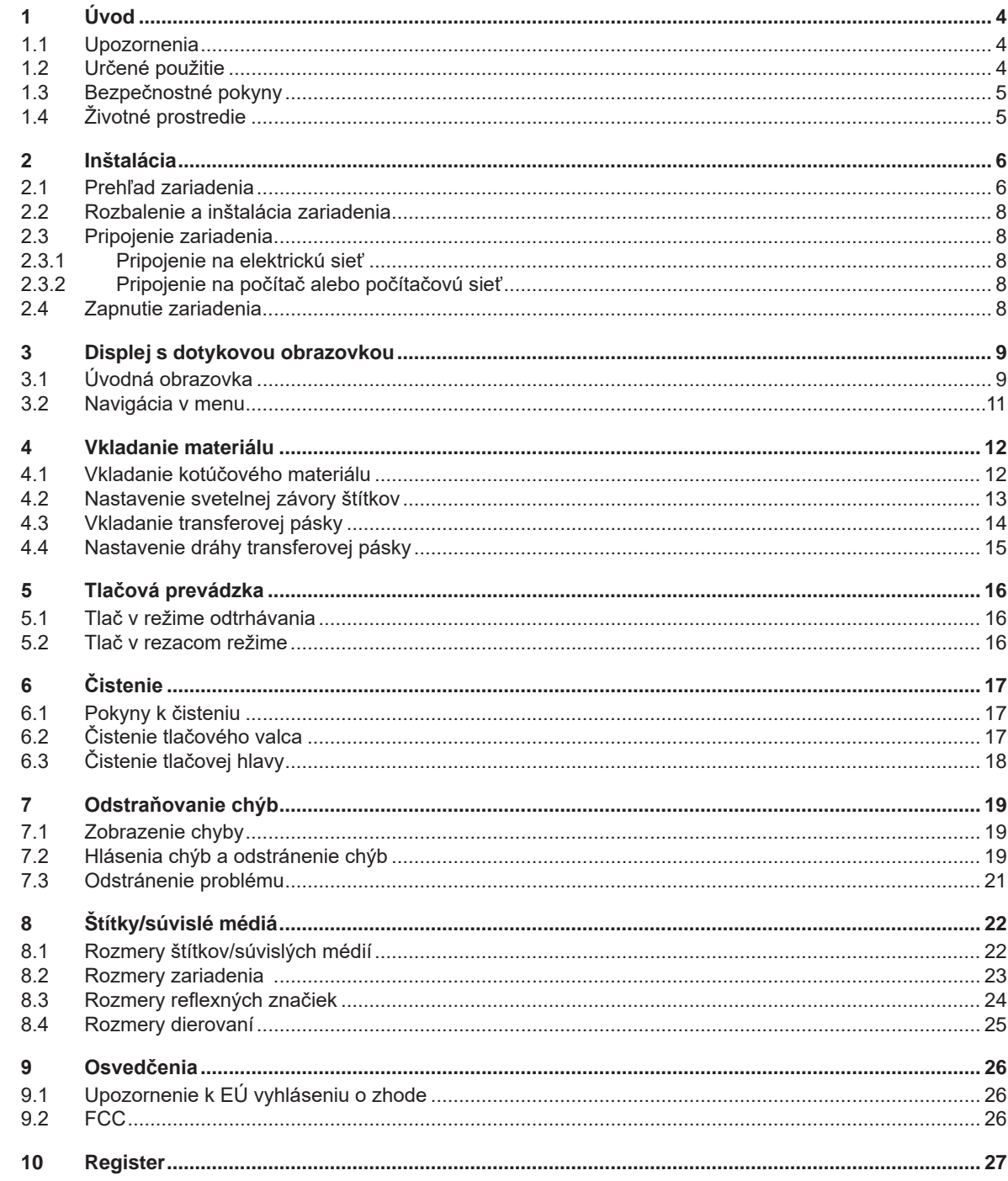

# <span id="page-3-0"></span>**4 1 Úvod 4**

#### **1.1 Upozornenia**

<span id="page-3-1"></span>Dôležité informácie a upozornenia v tejto dokumentácii sú označené nasledovne:

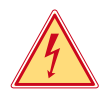

#### **Nebezpečenstvo!**

**Upozorňuje na mimoriadne veľké, bezprostredné nebezpečenstvo pre zdravie a život spôsobené nebezpečným elektrickým napätím.**

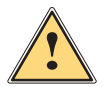

**! Nebezpečenstvo! Upozorňuje na ohrozenie s veľkou mierou rizika, ktoré má za následok smrť alebo ťažké poranenie, ak sa mu nezabráni.**

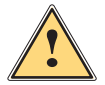

#### **Varovanie!**

**Upozorňuje na ohrozenie so strednou mierou rizika, ktoré môže mať za následok smrť alebo ťažké poranenie, ak sa mu nezabráni.**

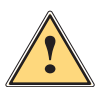

**| Opatrne!**<br>| Upozorňuje na ohrozenie s nízkou mierou rizika, ktoré môže mať za následok nepatrné alebo mierne<br>| poranenie\_ak sa mu pezabráni **poranenie, ak sa mu nezabráni.**

#### **! Pozor!**

**Upozorňuje na možné materiálne škody alebo stratu kvality.**

# **i Upozornenie!**

**Rady na uľahčenie priebehu práce alebo upozornenie na dôležité pracovné kroky.**

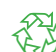

Životné prostredie! Tipy k životnému prostrediu.

- Pokyn ku konaniu.
- Odkaz na kapitolu, pozíciu, číslo obrázku alebo dokument.
- Voliteľná možnosť (príslušenstvo, periféria, špeciálna výbava).
- *Čas* Zobrazenie na displeji.

### **1.2 Určené použitie**

- Zariadenie je vyrobené podľa stavu techniky a uznávaných bezpečnostno-technických pravidiel. Pri používaní môžu napriek tomu vzniknúť nebezpečenstvá pre zdravie a život používateľa alebo tretích osôb, príp. negatívne ovplyvnenie zariadenia a ostatných vecných hodnôt.
- Zariadenie sa smie používať iba v technicky bezchybnom stave a podľa určenia, s prihliadaním na bezpečnosť a nebezpečenstvo za dodržania návodu na obsluhu.
- Zariadenie je určené výhradne na potláčanie vhodných materiálov. Iné použitie alebo použitie presahujúce tento rámec je v rozpore s určením. Výrobca/dodávateľ neručí za škody vyplývajúce z nesprávneho požitia. Riziko nesie samotný používateľ.
- K určenému používaniu patrí aj dodržiavanie návodu na obsluhu.

# <span id="page-4-0"></span>**[1 Úvod](#page-3-1) 5**

# **1.3 Bezpečnostné pokyny**

- Toto zariadenie je určené pre elektrické siete so striedavým napätím od 100 V do 240 V. Pripájať sa smie iba do zásuviek s ochranným kontaktom.
- Toto zariadenie sa smie pripájať iba na zariadenia, ktoré vedú ochranné nízke napätie.
- Pred pripájaním alebo odpájaním vypnite všetky zariadenia (počítač, tlačiareň, príslušenstvo), ktorých sa to týka.
- Toto zariadenie sa smie prevádzkovať iba v suchom prostredí a nesmie sa vystavovať vlhkosti (striekajúca voda, hmla atď.).
- Zariadenie neprevádzkujte v atmosfére s nebezpečenstvom výbuchu.
- Zariadenie neprevádzkujte v blízkosti vysokonapäťových vedení.
- Ak sa zariadenie bude prevádzkovať s otvoreným krytom, dbajte na to, aby sa odevy, vlasy, šperky alebo podobné veci osôb nedostali do kontaktu s otvorenými, rotujúcimi dielmi.
- Toto zariadenie alebo jeho diely sa môžu počas tlače zohriať. Počas prevádzky sa ho nedotýkajte a pred výmenou materiálu alebo demontážou ho nechajte vychladnúť.
- Nebezpečenstvo stlačenia pri zatváraní krytu. Kryt pri zatváraní chytajte iba zvonku a nesiahajte do sklopnej oblasti krytu.
- Vykonávajte iba úkony popísané v tomto návode na obsluhu. Rozsiahlejšie práce smie vykonávať iba vyškolený personál alebo servisní technici.
- Neodborné zásahy na elektronických konštrukčných skupinách a ich softvéri môžu spôsobiť poruchy.
- Prevádzkovú bezpečnosť môžu ohroziť aj iné neodborné práce alebo zmeny na zariadení.
- Servisné práce nechajte vždy vykonať v kvalifikovanej dielni, ktorá má potrebné odborné znalosti a nástroje na vykonanie požadovaných prác.
- Nálepky s výstražnými upozorneniami neodstraňujte, inak nebude možné rozpoznať nebezpečenstvá.
- Maximálna emisná hladina akustického tlaku LpA je pod 70 dB(A).

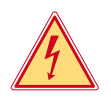

#### **Nebezpečenstvo!**

**Nebezpečenstvo ohrozenia života spôsobené sieťovým napätím.**

X **Teleso zariadenia neotvárajte.**

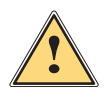

#### **Varovanie!**

**Toto zariadenie je zariadením triedy A. Toto zariadenie môže v obytnej zóne spôsobovať rádiové rušenie. V tomto prípade sa od prevádzkovateľa môže požadovať, aby vykonal primerané opatrenia.**

# **1.4 Životné prostredie**

Staré zariadenia obsahujú cenné recyklovateľné materiály, ktoré by sa mali odovzdať na zužitkovanie.

 $\triangleright$  Zlikvidujte ich oddelene od netriedeného odpadu prostredníctvom vhodných zberných miest.

Rozloženie tlačiarne na jej súčasti je možné bez problémov vďaka jej modulovej konštrukcii.

- $\blacktriangleright$  Diely odovzdajte na recykláciu.
- Elektronická doska plošných spojov zariadenia je vybavená lítiovou batériou.

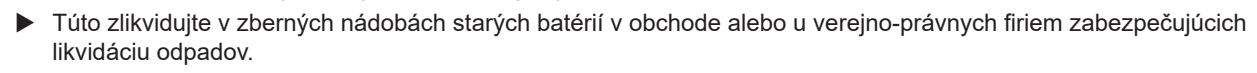

#### <span id="page-5-0"></span> **Inštalácia**

### **2.1 Prehľad zariadenia**

<span id="page-5-1"></span>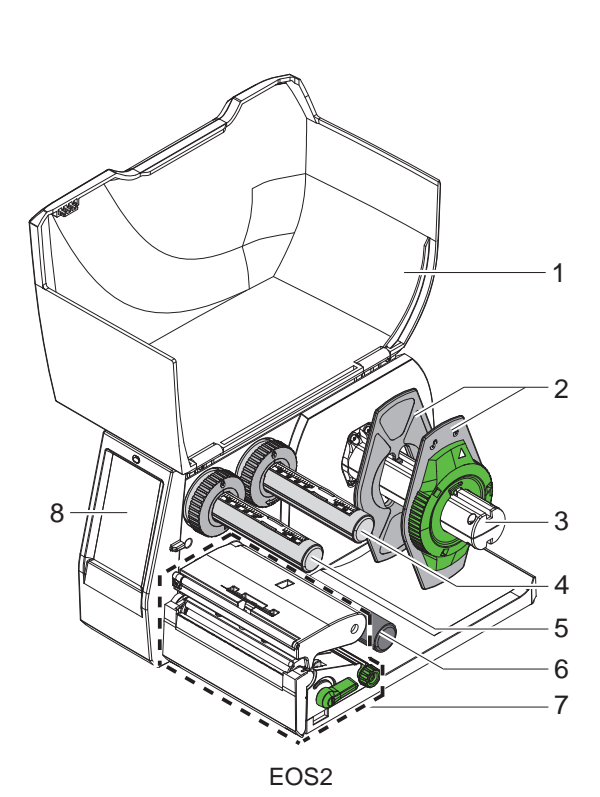

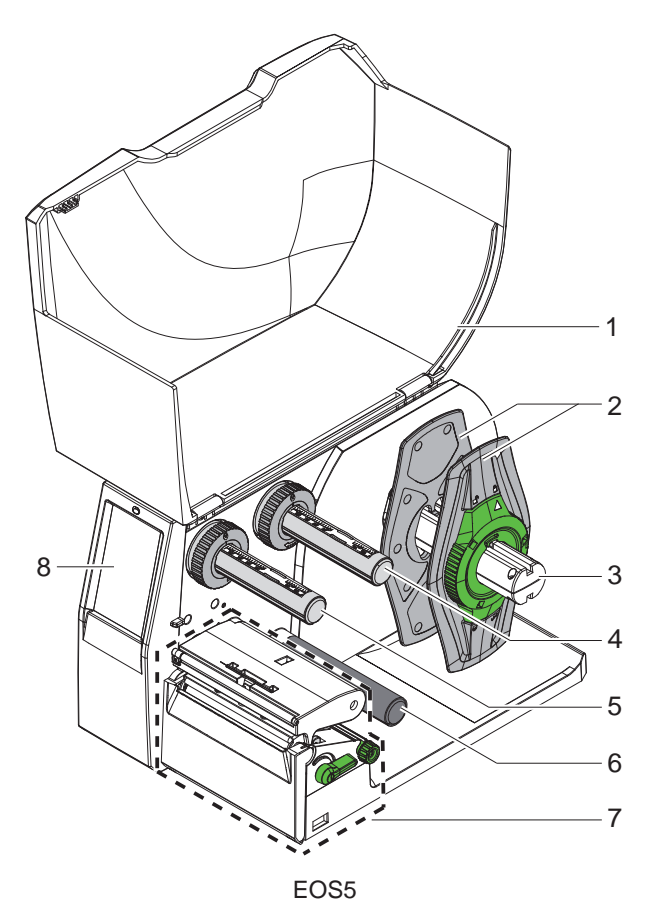

- Kryt
- Nastavovač okraja
- Držiak kotúča
- Odvíjač transferovej pásky
- Navíjač transferovej pásky
- 6 Vratný valec
- Tlačová konštrukčná skupina
- 8 Displej s dotykovou obrazovkou

Obrázok 1 Prehľad

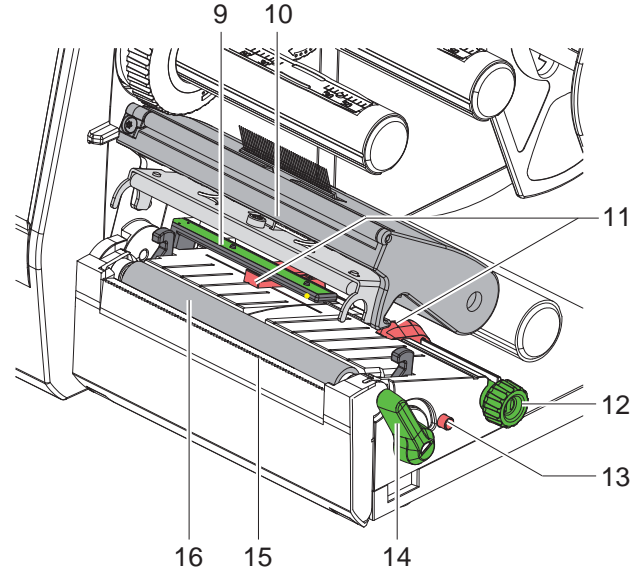

- Svetelná závora štítkov
- Držiak tlačovej hlavy s tlačidlom
	- Nastavovač okraja
	- Otočné tlačidlo na nastavenie nastavovača okraja
- Otočné tlačidlo na nastavenie svetelnej závory štítkov
- Páčka na zablokovanie tlačovej hlavy
- Odtrhávacia hrana
- 16 Tlačový valec

Obrázok 2 Tlačová konštrukčná skupina

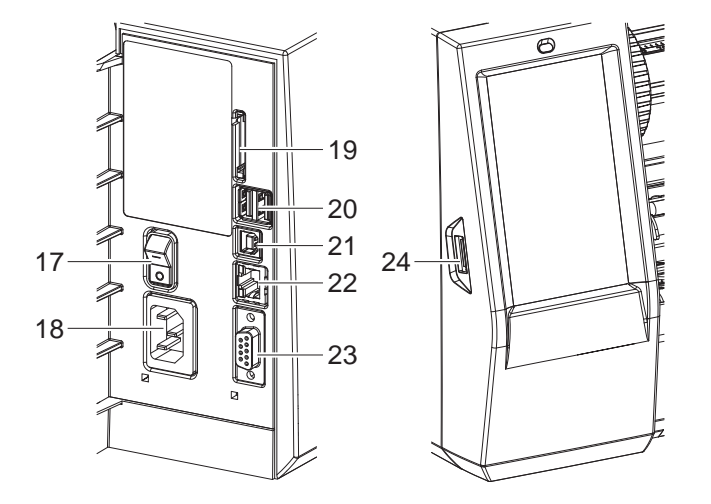

Obrázok 3 Prípojky

- Sieťový spínač
- 18 Sieťové pripojenie
- Otvor pre kartu SD
- 2 rozhrania hostiteľa USB pre klávesnicu, skener, úložisko USB, WLAN kľúč alebo servisný kľúč
- Rozhranie vysokorýchlostného zariadenia USB 2.0
- Ethernet 10/100 Base-T
- Rozhranie RS-232
- <span id="page-6-0"></span>Rozhranie hostiteľa USB pre klávesnicu, skener, úložisko USB, WLAN kľúč alebo servisný kľúč

## <span id="page-7-0"></span>**8 [2 Inštalácia](#page-5-1) 8**

### **2.2 Rozbalenie a inštalácia zariadenia**

- $\blacktriangleright$  Tlačiareň štítkov vyberte z kartónu.
- $\blacktriangleright$  Tlačiareň štítkov skontrolujte ohľadom prípadného poškodenia spôsobeného prepravou.
- $\blacktriangleright$  Tlačiareň postavte na rovný povrch.
- $\triangleright$  Odstráňte prepravné poistky z penového materiálu v oblasti tlačovej hlavy.
- ▶ Dodávku skontrolujte ohľadom úplnosti.

Rozsah dodávky:

- Tlačiareň štítkov
- Sieťový kábel
- USB kábel
- Návod na obsluhu

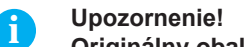

**Originálny obal uschovajte pre neskoršiu prepravu.**

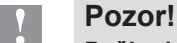

**Poškodenie zariadenia a tlačových materiálov vlhkosťou alebo mokrom.** ▶ Tlačiareň štítkov inštalujte iba na suchých a proti striekajúcej vode chránených miestach.

### **2.3 Pripojenie zariadenia**

Sériové rozhranie a prípojky sú zobrazené na [Obrázok 3](#page-6-0).

#### **2.3.1 Pripojenie na elektrickú sieť**

Tlačiareň je vybavená sieťovým zdrojom so širokým rozsahom. Prevádzka so sieťovým napätím 230 V~/50 Hz alebo 115 V~/60 Hz je možná bez zásahu na zariadení.

- 1. Zabezpečte, aby bolo zariadenie vypnuté.
- 2. Sieťový kábel zastrčte do sieťového pripojenia (18/[Obrázok 3](#page-6-0)).
- 3. Zástrčku sieťového kábla zastrčte do uzemnenej zásuvky.

#### **2.3.2 Pripojenie na počítač alebo počítačovú sieť**

# **! Pozor!**

**V prevádzke sa vplyvom nedostatočného alebo chýbajúceho uzemnenia môžu vyskytnúť poruchy. Dbajte na to, nech sú všetky počítače a spojovacie káble pripojené na tlačiareň štítkov uzemnené.**

▶ Tlačiareň štítkov spojte s počítačom alebo sieťou pomocou vhodného kábla. Detaily ku konfigurácii jednotlivých rozhraní  $\triangleright$  Návod na konfiguráciu.

# **2.4 Zapnutie zariadenia**

Keď sú vykonané všetky pripojenia:

 $\blacktriangleright$  Tlačiareň zapnite sieťovým spínačom (17[/Obrázok 3\)](#page-6-0). Tlačiareň vykoná systémový test a zobrazí následne na displeji stav systému *Pripravené*.

#### <span id="page-8-0"></span>**3 Displej s dotykovou obrazovkou 9**

<span id="page-8-1"></span>Používateľ môže pomocou displeja s dotykovou obrazovkou ovládať prevádzku tlačiarne, napríklad:

- tlačové úlohy prerušiť, pokračovať v tlačových úlohách alebo ich zrušiť,
- nastaviť parametre tlače, napr. úroveň teploty tlačovej hlavy, rýchlosť tlače, konfigurácia rozhraní, jazyk a čas (▷ Návod na konfiguráciu),
- ovládať nezávislú prevádzku s pamäťovým médiom ( $\triangleright$  Návod na konfiguráciu),
- vykonať aktualizáciu firmvéru ( $\triangleright$  Návod na konfiguráciu).

Viaceré funkcie a nastavenia je možné ovládať aj prostredníctvom vlastných príkazov tlačiarne so softvérovými aplikáciami alebo prostredníctvom priameho programovania pomocou počítača. Podrobnosti  $\triangleright$  Návod na programovanie.

Nastavenia vykonané na displeji s dotykovou obrazovkou slúžia na základné nastavenie tlačiarne štítkov.

**i Upozornenie! Prispôsobenie rôznym tlačovým úlohám je vhodné vykonať v softvéri.**

# **3.1 Úvodná obrazovka**

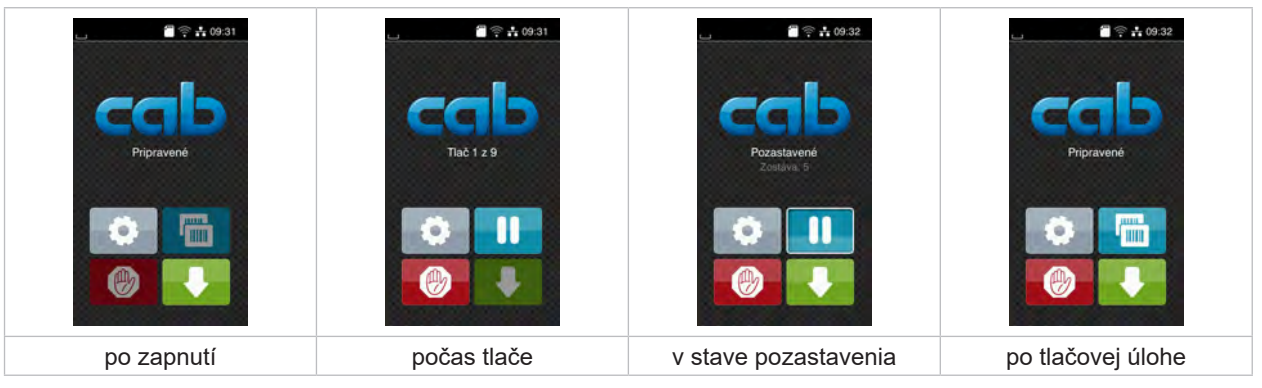

Obrázok 4 Úvodná obrazovka

Dotyková obrazovka sa ovláda priamym stlačením prstom:

- Na účely otvorenia menu alebo výberu bodu menu krátko ťuknite na príslušný symbol.
- Na účely posúvania zoznamov ťahajte prst nahor a nadol po displeji.

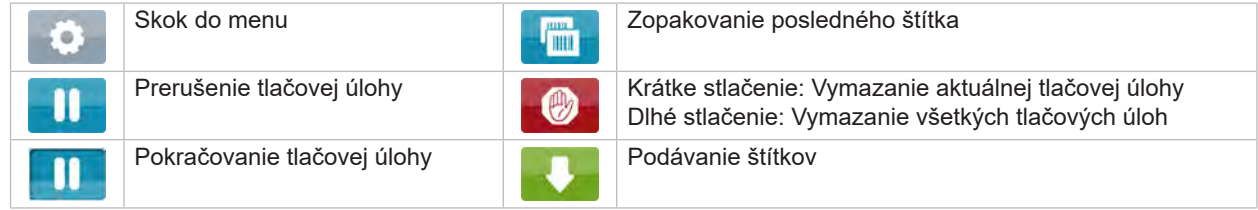

Tabuľka 1 Ikony na úvodnej obrazovke

**i Upozornenie! Neaktívne ikony sú tmavé.**

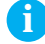

# **10 10 [3 Displej s dotykovou obrazovkou](#page-8-1)**

Pri určitých konfiguráciách softvéru a hardvéru sa na úvodnej obrazovke zobrazujú dodatočné symboly:

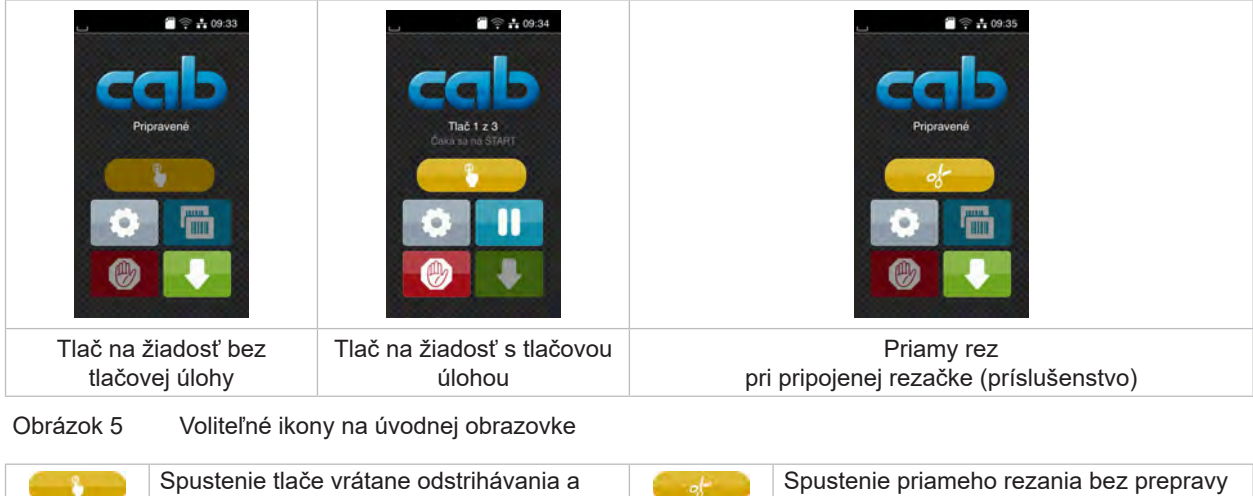

materiálu.

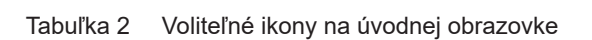

pod. samostatného štítka v tlačovej úlohe.

V závislosti na konfigurácii sa v hlavičke zobrazujú rôzne informácie v podobe widgetov:

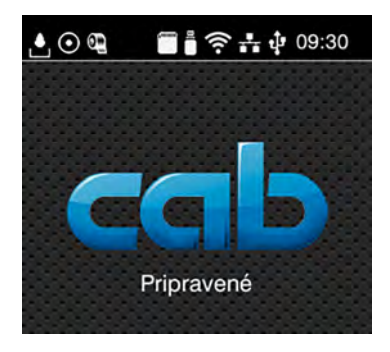

Obrázok 6 Widgety v hlavičke

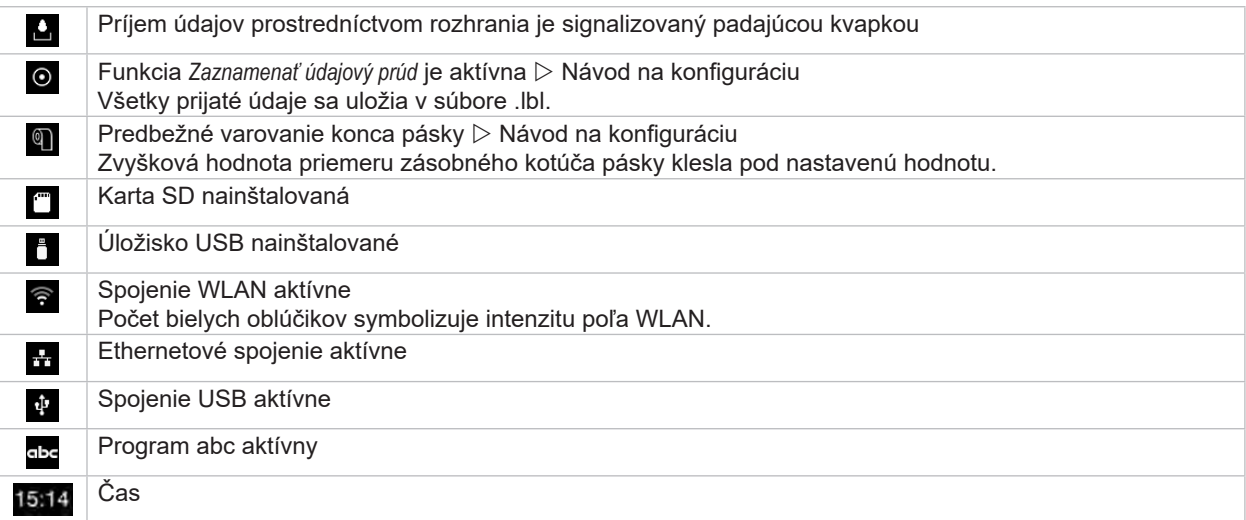

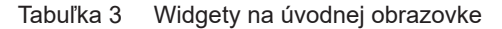

## <span id="page-10-0"></span>**[3 Displej s dotykovou obrazovkou](#page-8-1)**

# **3.2 Navigácia v menu**

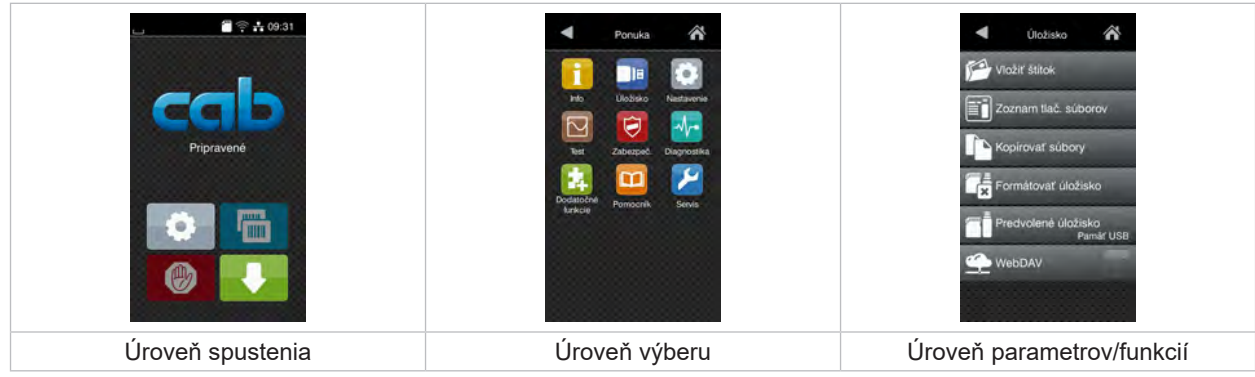

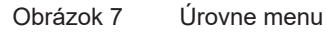

 $\triangleright$  Na skok do menu stlačte v úrovni spustenia ikonu

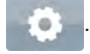

- $\blacktriangleright$  V úrovni výberu vyberte tému. Rôzne témy majú podštruktúry s ďalšími úrovňami výber<u>u.</u>
	- Ikonou sa vrátite späť na nadradenú úroveň, ikonou sa vrátite na úroveň spustenia.
- ▶ Vo výbere pokračujte, kým nedosiahnete úroveň parametrov/funkcií.
- X Vyberte funkciu. Tlačiareň funkciu vykoná, príp. po prípravnom dialógu. - alebo -

Vyberte parameter. Možnosti nastavenia sú závislé od typu parametra.

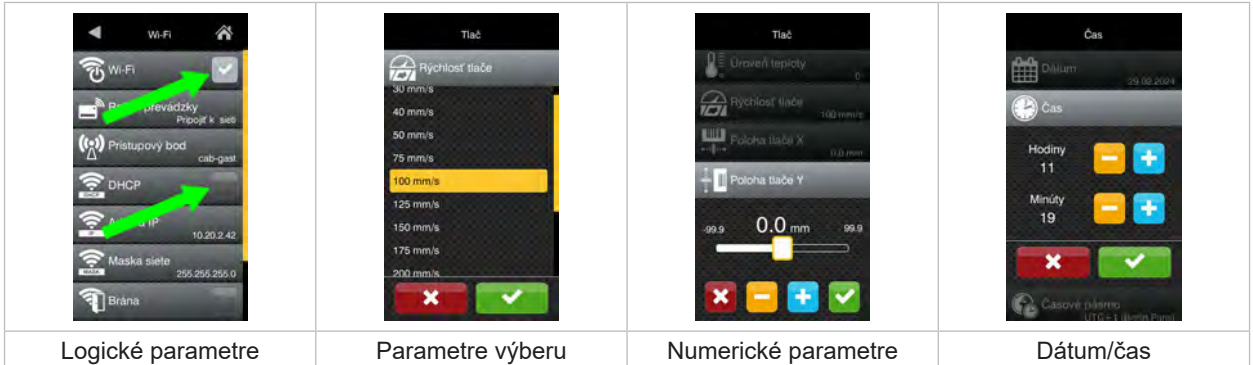

Obrázok 8 Príklady nastavenia parametrov

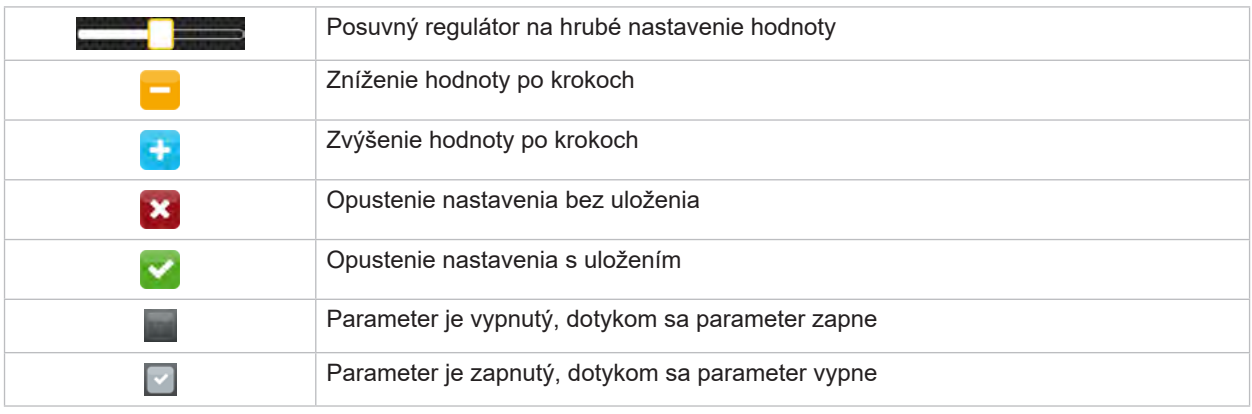

Tabuľka 4 Ikony

#### <span id="page-11-0"></span>**12 4 Vkladanie materiálu 12**

### **4.1 Vkladanie kotúčového materiálu**

<span id="page-11-1"></span>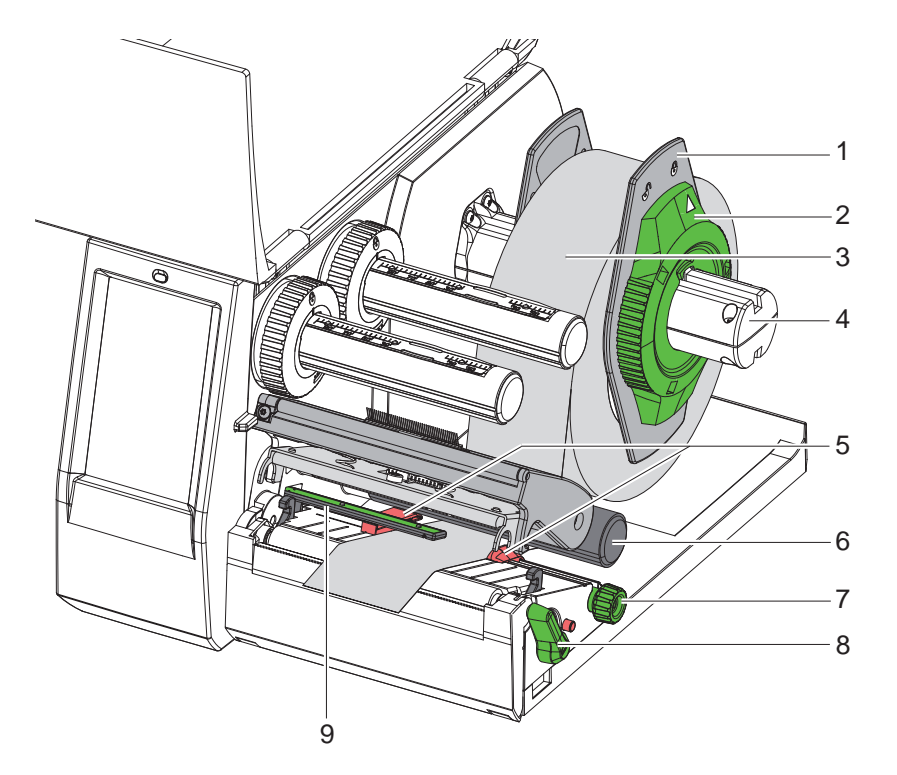

Obrázok 9 Vkladanie kotúčového materiálu

- 1. Nastavovacím krúžkom (2) otáčajte proti smeru hodinových ručičiek tak, aby šípka smerovala na symbol  $\bigcap^{\infty}$ a uvoľnite tak nastavovač okraja (1).
- 2. Nastavovač okraja (1) odstráňte z držiaka kotúča (4).
- 3. Kotúč materiálu (3) nasuňte na držiak kotúča (4) tak, aby strana materiálu, na ktorú sa má vykonať potlač, smerovala nahor.
- 4. Na držiak kotúča (4) nasaďte nastavovač okraja (1) a posúvajte ho dovtedy, kým oba nastavovače okraja nebudú priliehať na kotúč (3) a pri posúvaní nebudete cítiť zreteľný odpor.
- 5. Nastavovacím krúžkom (2) otáčajte v smere pohybu hodinových ručičiek tak, aby šípka smerovala na symbol  $\bigoplus$ a nastavovače okraja (1) zovreli držiak kotúča.
- 6. Navíjačom (8) otáčajte proti smeru hodinových ručičiek, aby ste otvorili tlačovú hlavu.
- 7. Nastavte nastavovače okraja (5) pomocou ryhovaného tlačidla (7) tak, aby materiál prešiel medzi obomi nastavovačmi okraja.
- 8. Veďte materiál popod vratný valec (6) cez tlačovú jednotku.

# **! Pozor!**

- ▶ Veďte materiál popod svetelnú závoru štítkov (9).
- 9. Nastavovač okraja (5) umiestnite tak, aby sa materiál viedol bez spriečenia.
- 10. Nastavte svetelnú závoru štítkov ( $\triangleright$  [4.2 na strane 13\)](#page-12-1).
- 11. Stlačte držiak hlavy dole a otáčajte páčku (8) v smere hodinových ručičiek, aby ste zablokovali tlačovú hlavu.

#### <span id="page-12-0"></span>**[4 Vkladanie materiálu](#page-11-1)**

# **4.2 Nastavenie svetelnej závory štítkov**

**i Upozornenie! Po dodaní sa nachádza snímač štítkov (2) v strede dráhy papiera.** 

<span id="page-12-1"></span>**Nastavenie svetelnej závory štítkov (1) sa musí vykonať iba pri používaní určitých materiálov:**

- **• Materiál s reflexnými značkami alebo dierovaním mimo stredu**
- **• Materiál s viacerými dráhami a párnym číslom dráhy**
- **• Materiál s nepravidelne tvarovanými štítkami**

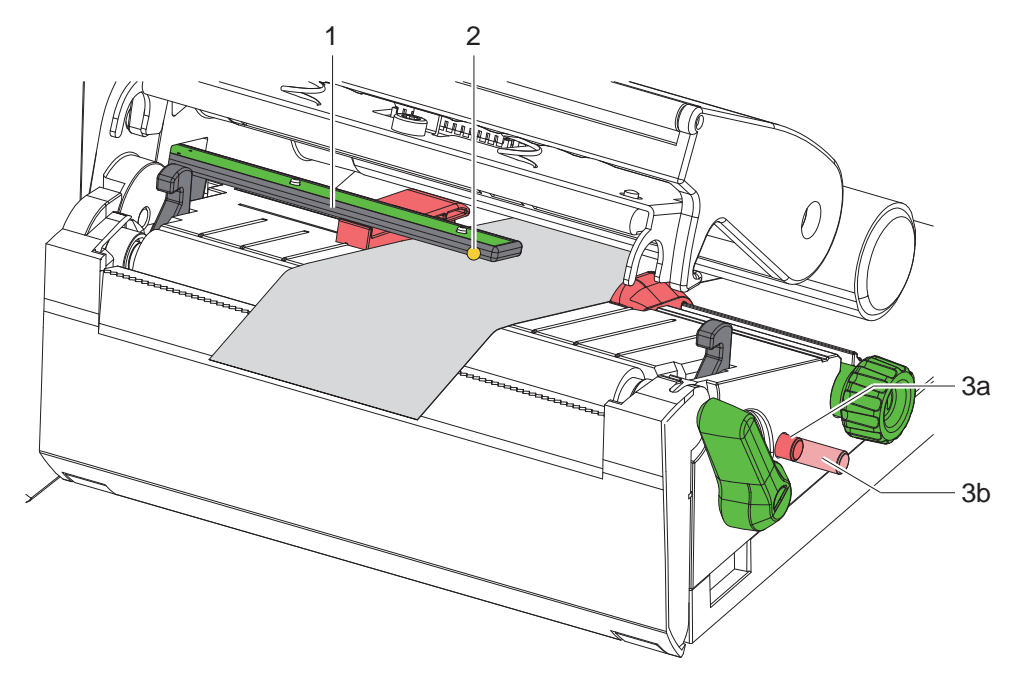

Obrázok 10 Nastavenie svetelnej závory štítkov

Poloha snímača je označená žltou LED.

- 1. Otvorte tlačovú hlavu.
- 2. Stlačením otočte otočné tlačidlo (3) do nastavovacej polohy (3b).
- 3. Umiestnite svetelnú závoru štítkov otáčaním otočného tlačidla (3) tak, aby snímač (2) dokázal zaznamenať úplne prednú hranu štítku, reflexnú značku alebo dierovanie.
- 4. Opätovným stlačením otočte otočné tlačidlo (3) do základnej polohy (3a).

### <span id="page-13-0"></span>**14 14 [4 Vkladanie materiálu](#page-11-1)**

### **4.3 Vkladanie transferovej pásky**

**i Upozornenie! Pri priamom tepelnom prenose nevkladajte transferovú pásku a odstráňte príp. vloženú transferovú pásku.**

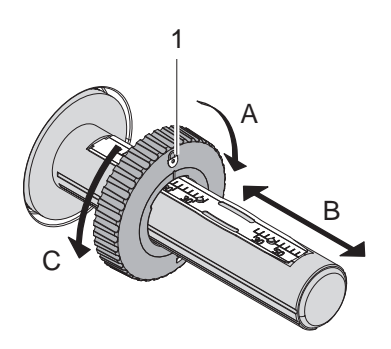

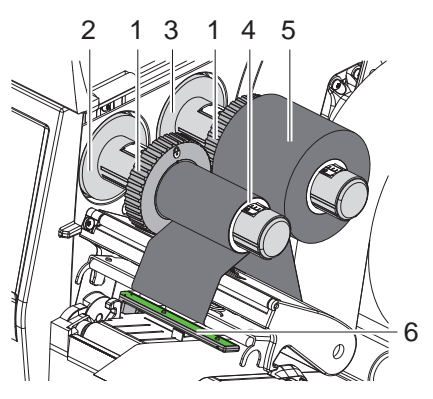

Obrázok 11 Nastavenie nastavovača okraja Obrázok 12 Vkladanie transferovej pásky

<span id="page-13-1"></span>

- 1. Pred vložením transferovej pásky vyčistite tlačovú hlavu ( $\geq 6.3$  na strane 18).
- 2. Otvorte tlačovú hlavu.
- 3. Nastavte nastavovač okrajov (1) na odvíjač (3) podľa šírka transferovej pásky ([Obrázok 11\)](#page-13-1):
- Držte pevne navíjač a odblokujte nastavovač okrajov (1) otáčaním v smere A.
- Posuňte nastavovač okraja (1) v smere B a nastavte pomocou stupnice na šírku transferovej pásky.
- Držte pevne navíjač a zablokujte nastavovač okrajov (1) otáčaním v smere C.
- 4. Kotúč transferovej pásky (5) nasúvajte na nastavovač okraja (1) na odvíjači (3) tak, aby farebná vrstva pásky pri odvíjaní smerovala nadol.

**i Upozornenie! Na navíjanie pásky je potrebná cievka pásky (4), ktoré je minimálne tak široké ako zásobná páska.** 

- X **Použite cievku pásky pri výmene transferovej pásky na navíjanie.**
- 5. Prispôsobte polohu nastavovača okraja na navíjači šírke cievky pásky (4) a zasuňte cievku pásky na navíjač (2).
- 6. Transferovú pásku zaveďte cez tlačovú konštrukčnú skupinu, ako je zobrazené na [Obrázok 13](#page-13-2).

# **! Pozor!**

- ▶ Veďte transferovú pásku cez snímač štítkov (6).
- 7. Začiatok transferovej pásky zafixujte lepiacou páskou na cievke pásky (4). Pritom dodržte smer rotácie navíjača transferovej pásky proti smeru hodinových ručičiek.
- 8. Navíjačom transferovej pásky (2) otáčajte proti smeru hodinových ručičiek, aby ste vyhladili dráhu transferovej pásky.
- 9. Uzavrite tlačovú hlavu.

<span id="page-13-2"></span>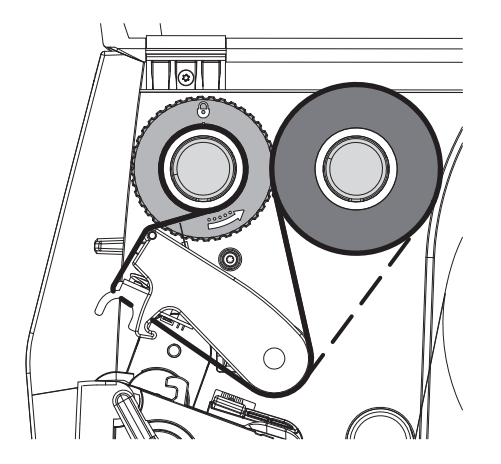

Obrázok 13 Dráha transferovej pásky

### <span id="page-14-0"></span>**[4 Vkladanie materiálu](#page-11-1)**

# **4.4 Nastavenie dráhy transferovej pásky**

<span id="page-14-1"></span>Tvorenie záhybov v dráhe transferovej pásky môže viesť k chybám výtlačkov. Na zabránenie tvoreniu záhybov je možné nastaviť presmerovanie transferovej pásky (2).

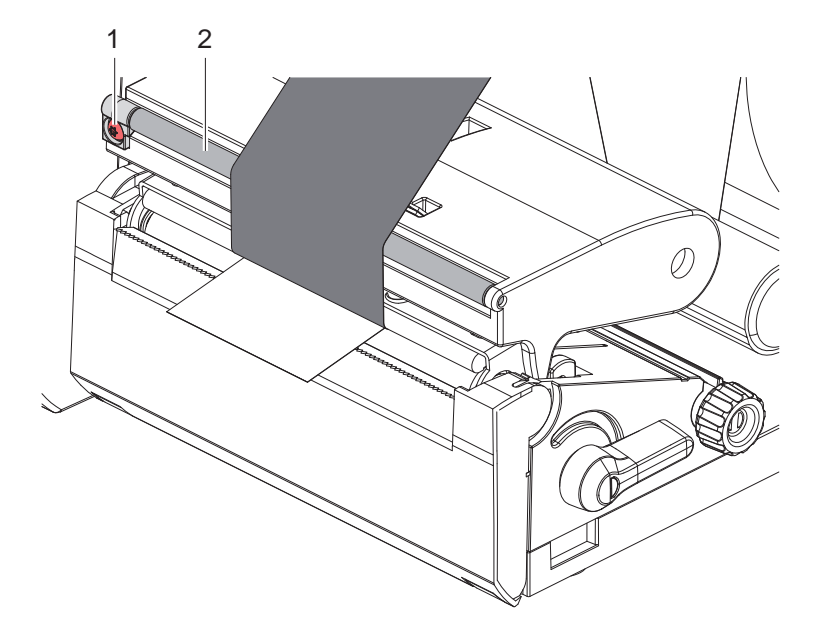

Obrázok 14 Nastavenie dráhy transferovej pásky

**i Upozornenie! Nastavenie sa dá vykonať najlepšie počas tlačovej prevádzky.**

- ▶ Kľúčom na šesťhranné hlavy TX10 otáčajte skrutkou (1) a pozorujte správanie sa pásky.
- Otáčaním v smere hodinových ručičiek sa napne zvonku páska.
- Otáčaním v protismere hodinových ručičiek sa napne zvnútra páska.

### <span id="page-15-0"></span>**16 5 Tlačová prevádzka 16**

**! Pozor! Poškodenie tlačovej hlavy neodborným zaobchádzaním!**

- X **Dolnej strany tlačovej hlavy sa nedotýkajte prstami ani ostrými predmetmi.**
- X **Dbajte na to, nech sa na štítkoch nenachádzajú žiadne znečistenia.**
- X **Dbajte na hladké povrchy štítkov. Drsné štítky pôsobia ako šmirgeľ a skracujú životnosť tlačovej hlavy.**
- X **Tlačte s čo najnižšou teplotou tlačovej hlavy.**

Tlačiareň je pripravená na prevádzku, keď sú vytvorené všetky pripojenia a keď sú vložené štítky a príp. transferová páska.

### **5.1 Tlač v režime odtrhávania**

Pás s materiálom sa po tlači oddelí ručne. Tlačiareň je na to vybavená odtrhávacou hranou.

### **5.2 Tlač v rezacom režime**

 Pre EOS2 a EOS5 sú k dispozícii rezacie nože ako príslušenstvo. S nainštalovaným rezacím nožom sa dajú automaticky odrezať štítky a súvislé médiá po tlači.

# <span id="page-16-0"></span>**6 Čistenie 17**

### **6.1 Pokyny k čisteniu**

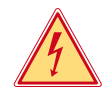

#### <span id="page-16-1"></span>**Nebezpečenstvo!**

- **Nebezpečenstvo ohrozenia života spôsobené zásahom elektrickým prúdom!**
	- X **Tlačiareň pred všetkými údržbárskymi prácami odpojte od elektrickej siete.**

Tlačiareň štítkov si vyžaduje iba veľmi malé náklady na údržbu.

Dôležité je pravidelné čistenie tlačovej hlavy tepelnej tlačiarne. Zaručuje to nemenný dobrý výtlačok a rozhodne to prispieva k tomu, aby sa zabránilo predčasnému opotrebovaniu tlačovej hlavy.

Údržba sa inak obmedzuje na mesačné čistenie zariadenia.

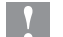

# **! Pozor! Poškodenie tlačiarne abrazívnymi čistiacimi prostriedkami!**

**Na čistenie vonkajších plôch alebo konštrukčných skupín nepoužívajte žiadne abrazívne prostriedky ani rozpúšťadlá.**

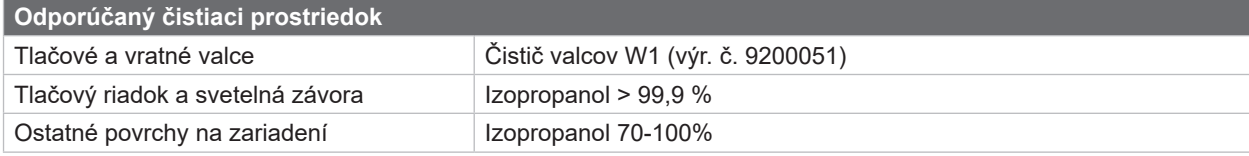

Tabuľka 5 Odporúčaný čistiaci prostriedok

▶ Prach a hrčky papiera v oblasti tlače odstráňte mäkkým štetcom alebo vysávačom.

### **6.2 Čistenie tlačového valca**

Znečistenia na tlačovom valci môžu viesť k negatívnemu ovplyvneniu výtlačku a pohybu materiálu.

**! Pozor! Poškodenie tlačového valca.**

▶ Nepoužívajte ostré predmety (nôž, skrutkovač a pod.) na čistenie tlačových valcov.

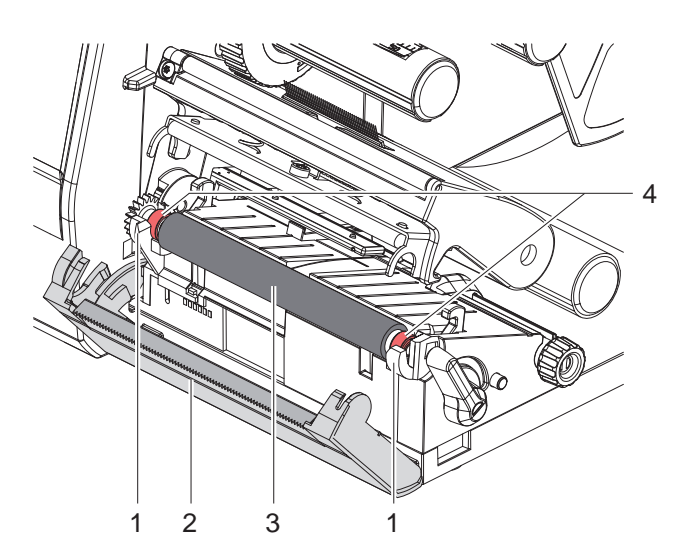

Obrázok 15 Tlačový valec

- Otvorte tlačovú hlavu.
- $\blacktriangleright$  Z tlačiarne vyberte štítky.
- Odklopte odtrhávaciu hranu (2).
- ▶ Zdvihnite tlačový valec (3) najskôr zvnútra a potom zvonka smerom hore z držiakov (1).
- ▶ Usadeniny odstráňte čističom valcov W1 a mäkkou handrou.
- ▶ Pred opätovným uvedením tlačiarne do prevádzky počkajte približne 2 – 3 minúty.
- ▶ Ak valec vykazuje poškodenia, vymeňte ho.
- ▶ Zatlačte tlačový valec s ložiskami (4) až po zablokovanie do držiakov (1).
- **>** Pritiahnite odtrhávaciu hranu (2).

#### <span id="page-17-0"></span>**18 18 [6 Čistenie](#page-16-1)**

# **6.3 Čistenie tlačovej hlavy**

<span id="page-17-1"></span>

Intervaly čistenia: Priamy tepelný prenos - po každej výmene kotúča štítkov

Tepelný prenos tlače - po každej výmene kotúča transferovej pásky

Na tlačovej hlave sa počas tlače môžu nahromadiť znečistenia, ktoré negatívne ovplyvňujú výtlačok, napr. vplyvom rozdielov kontrastu alebo zvislých pásov.

**! Pozor! Poškodenie tlačovej hlavy!**

- X **Na čistenie tlačovej hlavy nepoužívajte ostré ani tvrdé predmety.**
- X **Nedotýkate sa sklenenej ochrannej vrstvy tlačovej hlavy.**

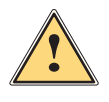

**! Opatrne! Nebezpečenstvo poranenia spôsobené horúcou tlačovou hlavou.**

X **Dbajte na to, nech je tlačová hlava pred čistením vychladená.**

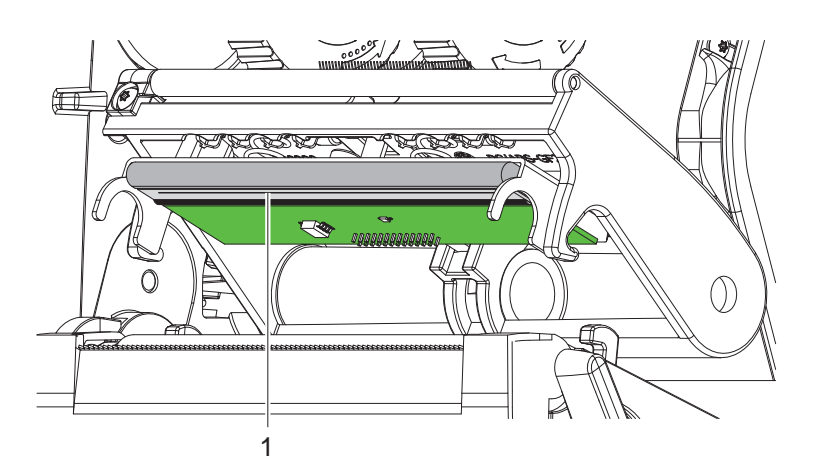

Obrázok 16 Ohrievací riadok tlačovej hlavy

- $\triangleright$  Odklopte tlačovú hlavu.
- $\blacktriangleright$  Z tlačiarne vyberte štítky a transferovú pásku.
- Tlačovú hlavu vyčistite pomocou vatových tyčiniek namočených v izopropanole > 99,9 % alebo mäkkou handrou.
- $\blacktriangleright$  Tlačovú hlavu nechajte schnúť 2 až 3 minúty.

# <span id="page-18-0"></span>**7 Odstraňovanie chýb 19**

# **7.1 Zobrazenie chyby**

<span id="page-18-2"></span>Pri výskyte chyby sa na displeji zobrazí zobrazenie chyby:

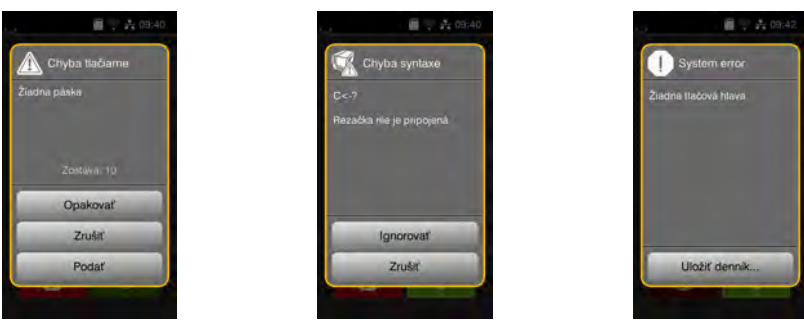

#### Obrázok 17 Zobrazenia chyby

Postup pri chybe je závislý od druhu chyby  $\triangleright$  [7.2 na strane 19](#page-18-1).

Na pokračovanie v prevádzke sú v zobrazení chyby ponúkané nasledujúce možnosti:

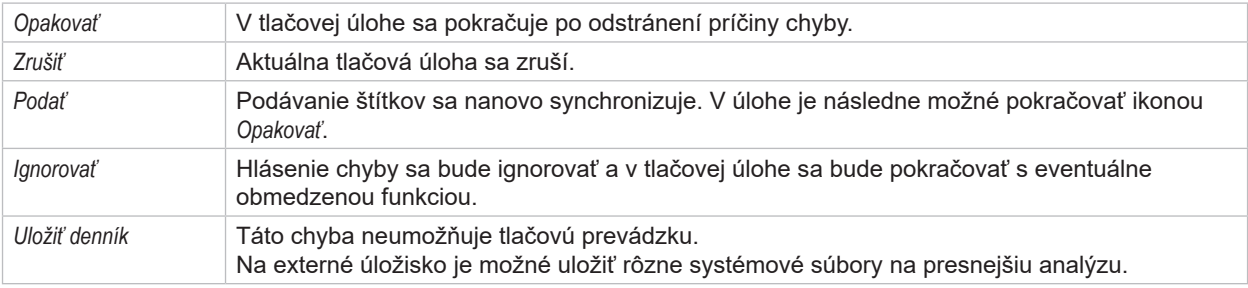

Tabuľka 6 Ikony v zobrazení chyby

# **7.2 Hlásenia chýb a odstránenie chýb**

<span id="page-18-1"></span>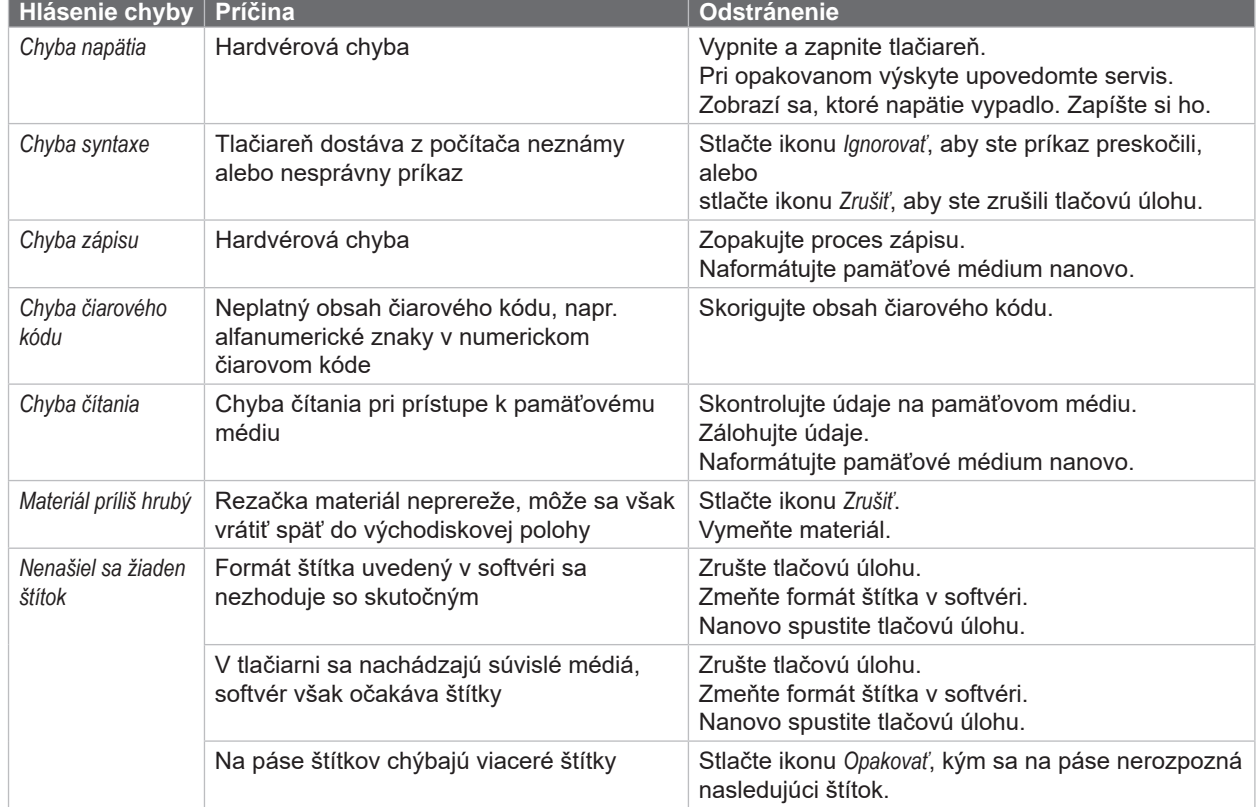

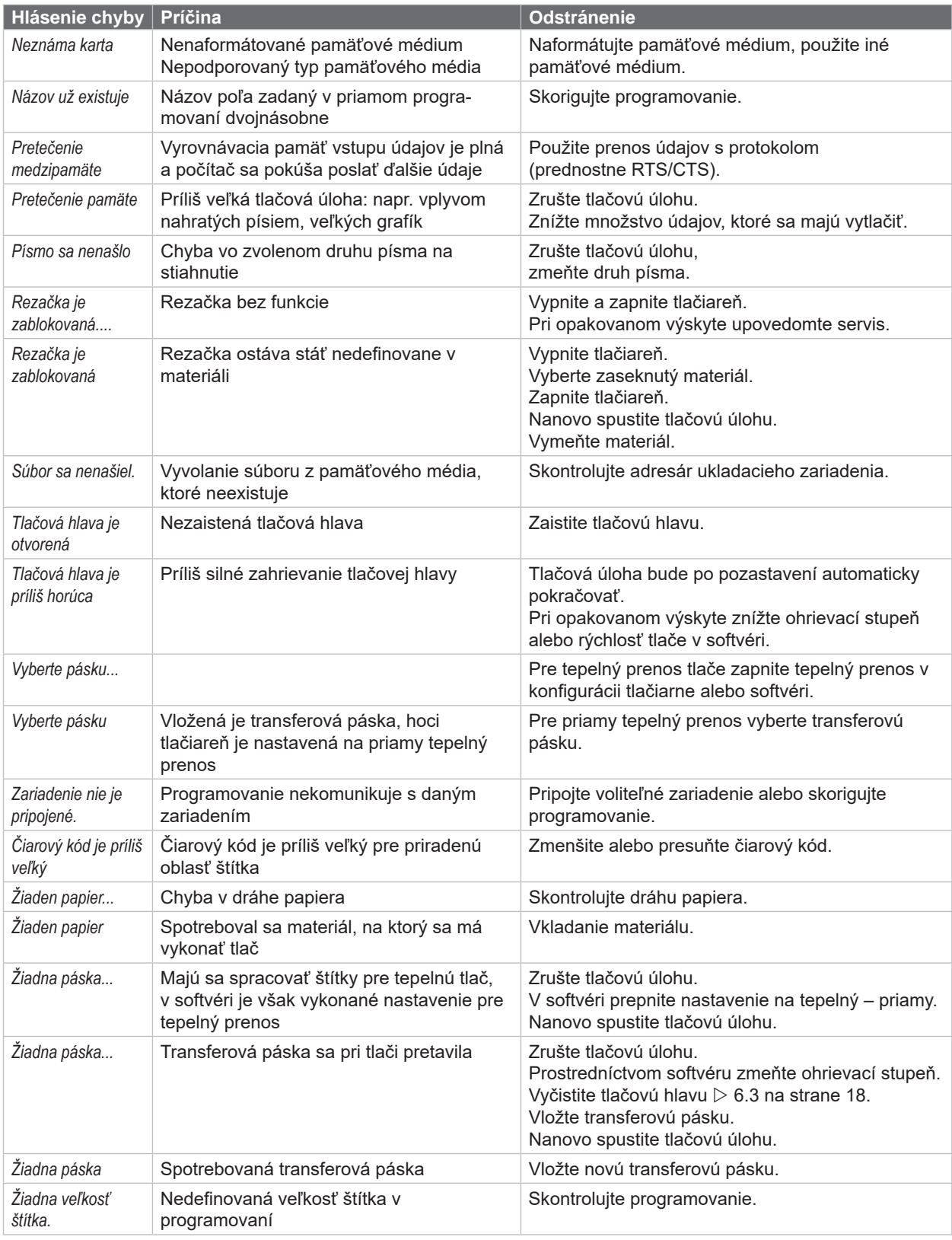

Tabuľka 7 Hlásenia chýb a odstránenie chýb

# <span id="page-20-0"></span>**[7 Odstraňovanie chýb](#page-18-2) 21**

# **7.3 Odstránenie problému**

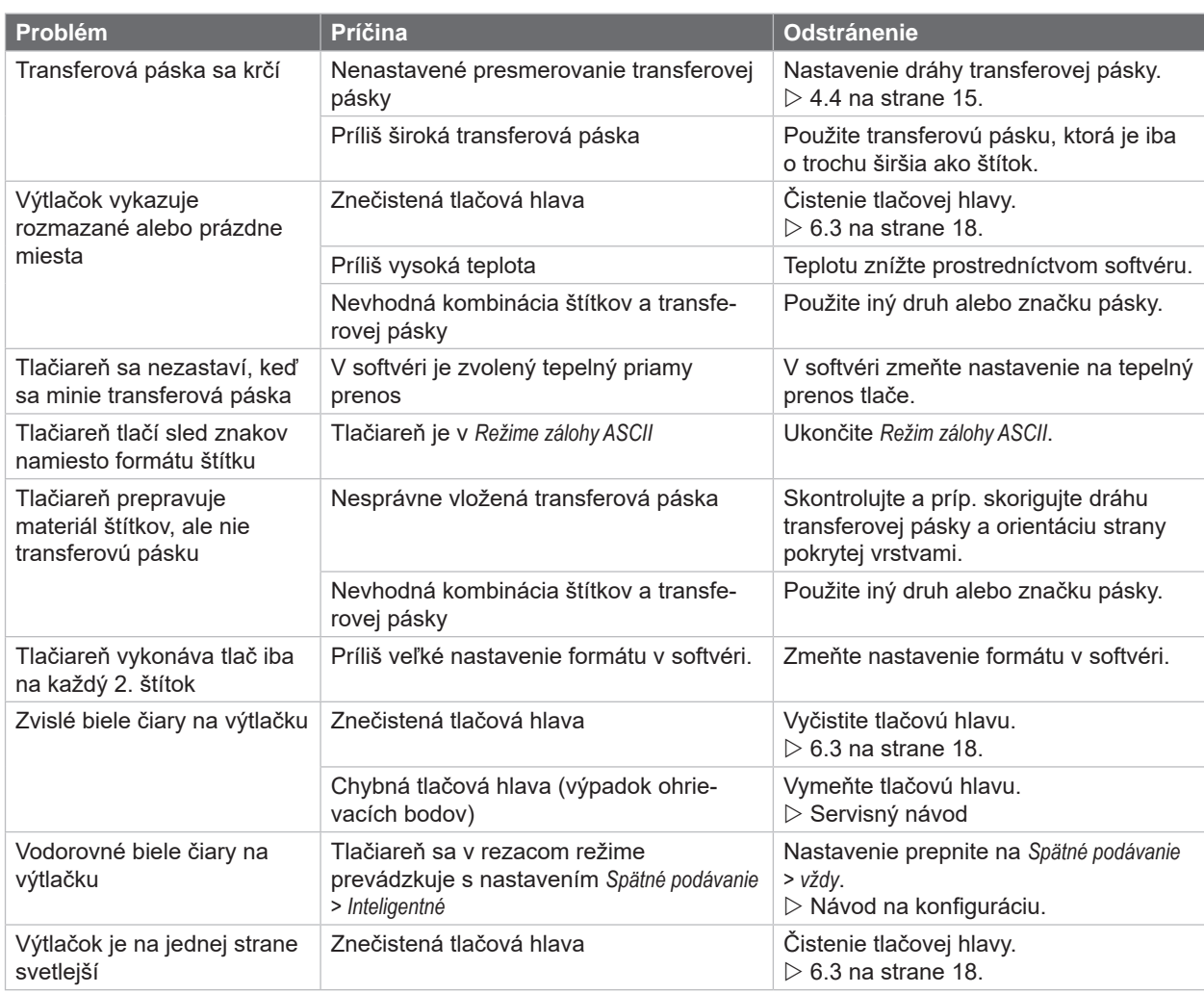

Tabuľka 8 Odstránenie problému

# <span id="page-21-0"></span>**22 8 Štítky/súvislé médiá 22**

<span id="page-21-1"></span>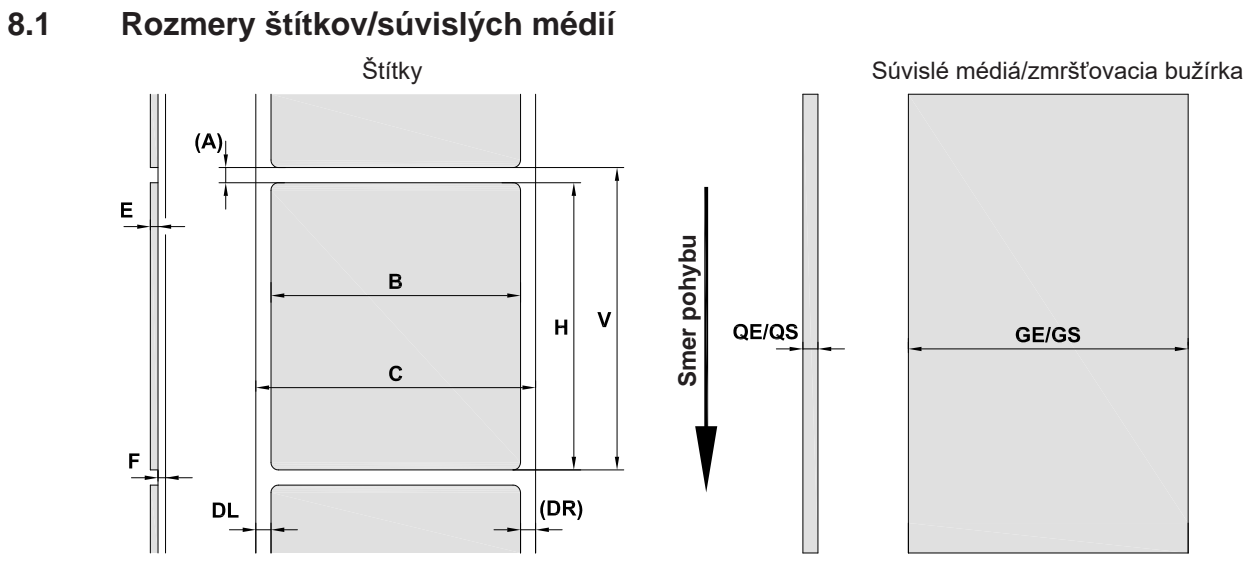

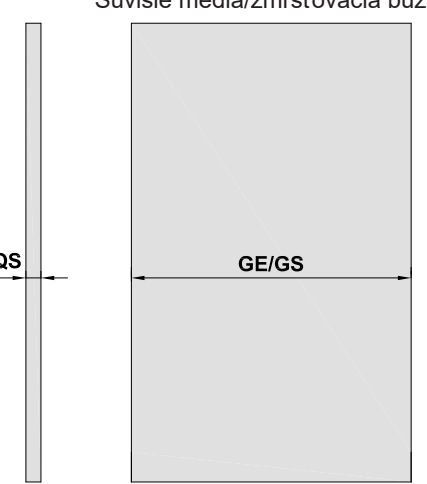

Obrázok 18 Rozmery štítkov/súvislých médií

| <b>Rozmer</b> | <b>Názov</b>                                                                                                    | Rozmery v mm           |
|---------------|----------------------------------------------------------------------------------------------------|------------------------|
| B             | Šírka štítku<br>pri štítkoch s viacerými štítkami                                                                                                    | $10 - 116$<br>$5 - 57$ |
| H             | Výška štítka                                                                                                    | $5 - 1000$             |
|               | Odtrhávacia dĺžka                                                                                                    | > 30                   |
|               | Dĺžka rezu                                                                                                    | > 5                    |
| A             | Vzdialenosť štítkov                                                                                                    | > 2                    |
| C             | Šírka nosného materiálu                                                                                                    | $9 - 120$              |
| <b>GE</b>     | Šírka súvislého média                                                                                                    | $9 - 120$              |
| <b>GS</b>     | Šírka zmršťovacej bužírky                                                                                                    | $5 - 85$               |
| <b>DL</b>     | Ľavý okraj                                                                                                    | $\geq 0$               |
| DR.           | Pravý okraj                                                                                                    | $\geq 0$               |
| E             | Hrúbka štítka                                                                                                    | $0,03 - 0,60$          |
| F             | Hrúbka nosného materiálu                                                                                                    | $0,03 - 0,16$          |
| QE            | Hrúbka súvislého média                                                                                                    | $0,05 - 0,50$          |
| QS            | Hrúbka zmršťovacej bužírky                                                                                                    | $\leq 1,1$             |
| $\vee$        | Podať                                                                                                    | $\geq 7$               |
|               | Pri malých štítkoch, tenkých materiáloch alebo silnom lepidle sa môžu vyskytovať obmedzenia.<br>$\bullet$<br>Kritické použitia sa musia otestovať a schváliť. |                        |
|               | Dbajte na pevnosť v ohybe! Materiál musí byť možné priložiť k tlačovému valcu!<br>$\bullet$                                                                   |                        |

Tabuľka 9 Rozmery štítkov/súvislých médií

# <span id="page-22-0"></span>**[8 Štítky/súvislé médiá](#page-21-1)**

# **8.2 Rozmery zariadenia**

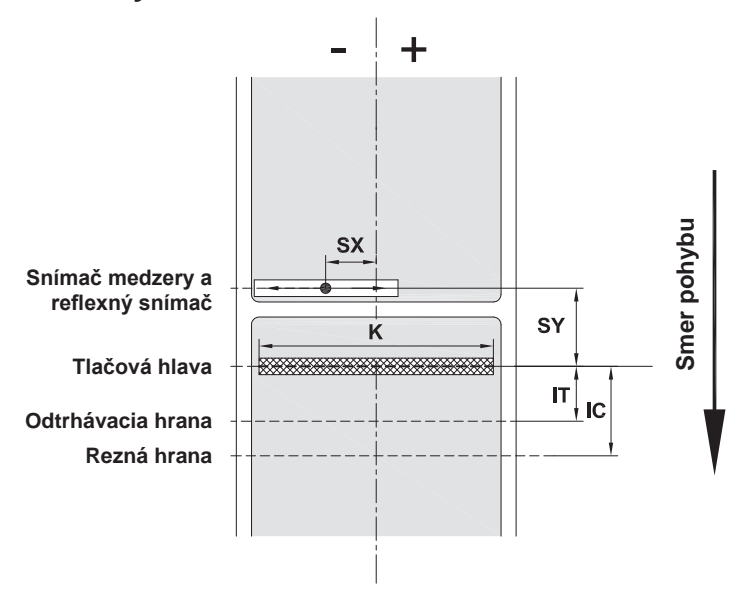

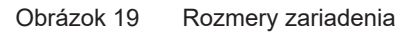

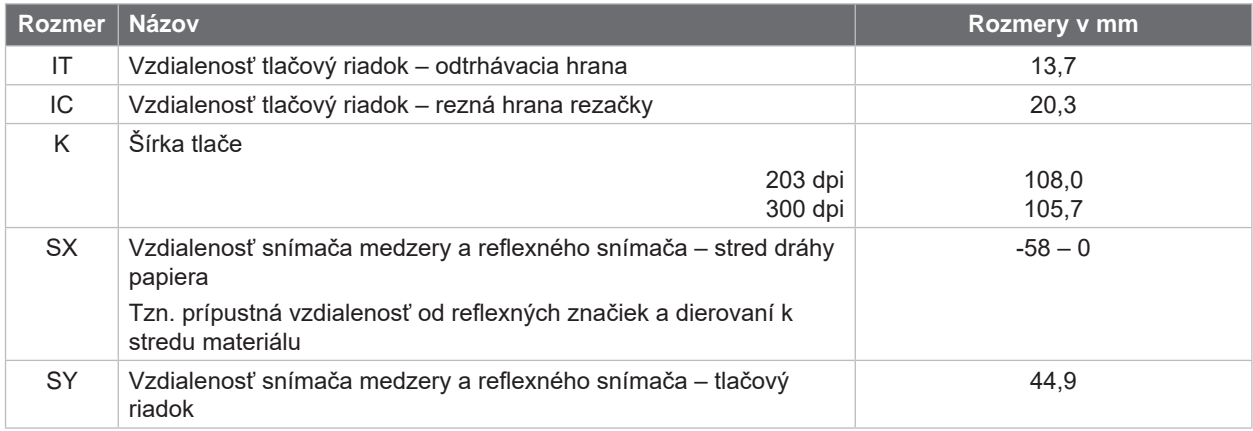

Tabuľka 10 Rozmery zariadenia

# <span id="page-23-0"></span>**24 24 [8 Štítky/súvislé médiá](#page-21-1)**

# **8.3 Rozmery reflexných značiek**

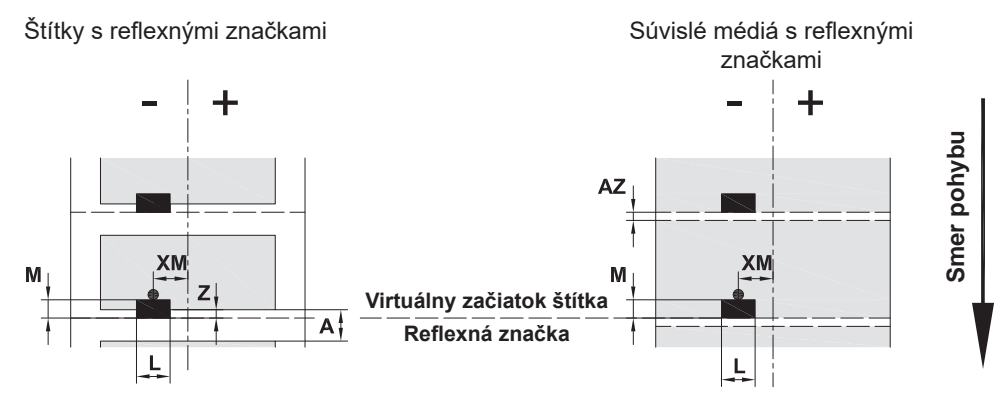

Obrázok 20 Rozmery reflexných značiek

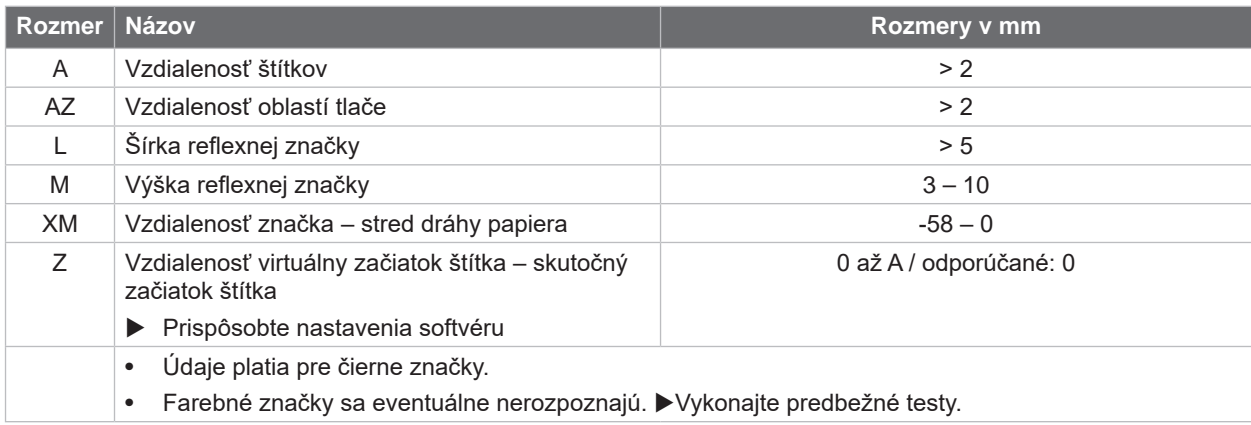

Tabuľka 11 Rozmery reflexných značiek

**i Upozornenie! Pri priesvitných materiáloch je rozpoznanie reflexných značiek prostredníctvom snímača štítkov možné nielen za použitia reflexnej metódy, ale aj metódy s použitím medzery.**

# <span id="page-24-0"></span>**[8 Štítky/súvislé médiá](#page-21-1)**

# **8.4 Rozmery dierovaní**

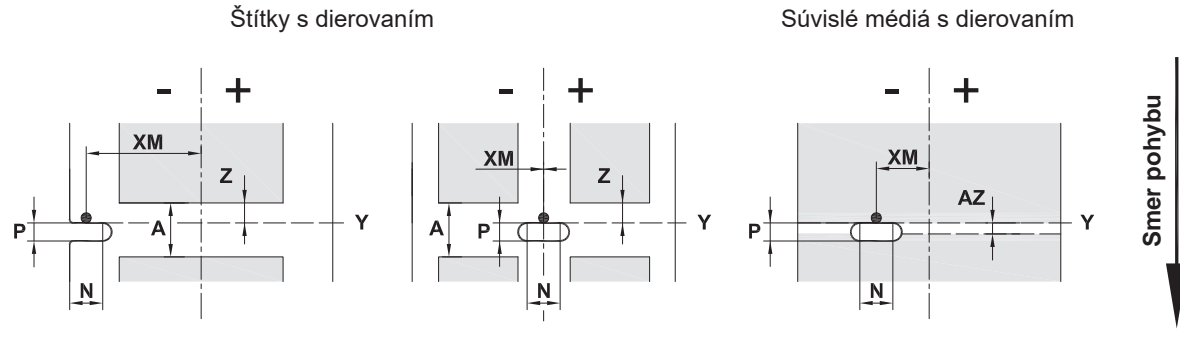

pre dierovanie okraja

Minimálna hrúbka nosného materiálu 0,06 mm

Obrázok 21 Rozmery dierovaní

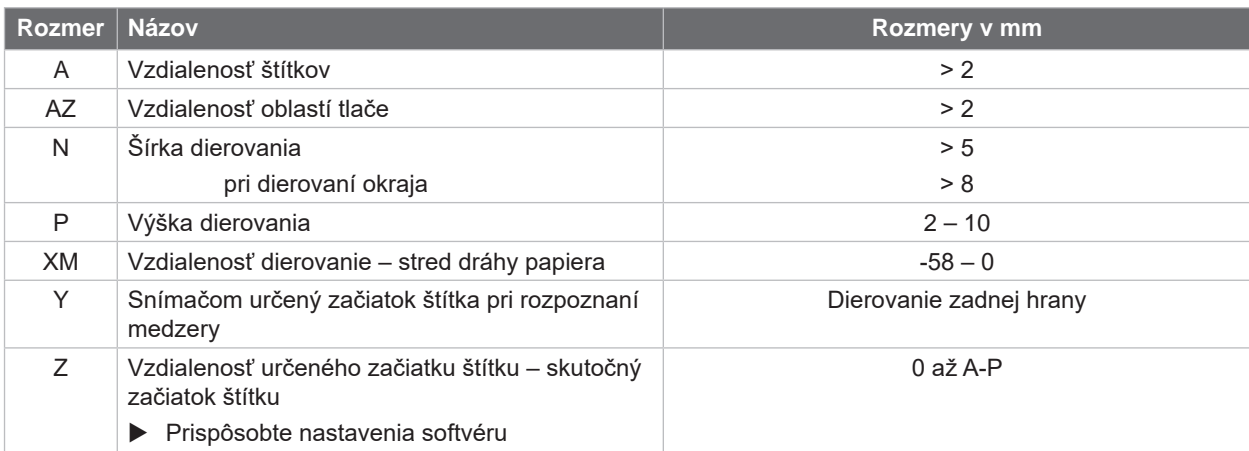

Tabuľka 12 Rozmery dierovaní

Dierovanie okraja<br>
Dierovanie okraja<br>
Dierovanie studio pozdĺžnymi otvormi

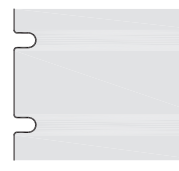

 $\qquad \qquad \qquad \qquad \Box$ 

Obdĺžnikové<br>dierovanie

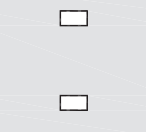

 $\circ$ 

 $\circ$ 

#### dierovanie Kruhové dierovanie Dierovanie medzi štítkami

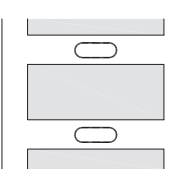

Neodporúčané! Neodporúčané!

Obrázok 22 Príklady dierovaní

## <span id="page-25-0"></span>**26 9 Osvedčenia 26**

### **9.1 Upozornenie k EÚ vyhláseniu o zhode**

Tlačiarne štítkov série EOS2 a EOS5 spĺňajú príslušné základné bezpečnostné a zdravotné požiadavky smerníc EÚ:

- Smernica 2014/35/EÚ týkajúca sa elektrických zariadení určených na používanie v rámci určitých limitov napätia
- Smernica 2014/30/EÚ o elektromagnetickej kompatibilite
- Smernica 2011/65/EÚ o obmedzení používania určitých nebezpečných látok v elektrických a elektronických zariadeniach

#### **EÚ vyhlásenie o zhode**

[https://www.cab.de/media/pushfile.cfm?file=](https://www.cab.de/media/pushfile.cfm?file=3398)3398

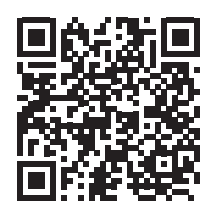

### **9.2 FCC**

**NOTE : This equipment has been tested and found to comply with the limits for a Class A digital device, pursuant to Part 15 of the FCC Rules. These limits are designed to provide reasonable protection against harmful interference when the equipment is operated in a commercial environment. The equipment generates, uses, and can radiate radio frequency and, if not installed and used in accordance with the instruction manual, may cause harmful interference to radio communications. Operation of this equipment in a residential area is likely to cause harmful interference in which case the user may be required to correct the interference at his own expense.**

# <span id="page-26-0"></span>**10 Register 27 B** Bezpečnostné pokyny ........................[5](#page-4-0) **C** Chyba Druhy ..........................................[19](#page-18-0) Hlásenia......................................[19](#page-18-0) Odstránenie ................................[19](#page-18-0) Čistenie Tlačová hlava..............................[18](#page-17-0) Tlačový valec ..............................[17](#page-16-0) Čistenie tlačového valca...................[17](#page-16-0) **D** Dierovania ........................................[25](#page-24-0) Dôležité informácie.............................[4](#page-3-0) **E** Ekologická likvidácia...........................[5](#page-4-0) **L** Lítiová batéria.....................................[5](#page-4-0) **N** Napájanie prúdom ..............................[5](#page-4-0) Nastavenie dráhy transferovej pásky ..........................................[14](#page-13-0), [15](#page-14-0) Nastavovač okraja..............................[6](#page-5-0) **O** Odstránenie problému......................[21](#page-20-0) **P** Pokyny k čisteniu..............................[17](#page-16-0) Postavenie..........................................[8](#page-7-0) Prehľad zariadenia .............................[6](#page-5-0) Pripojenie............................................[8](#page-7-0)

#### **R**

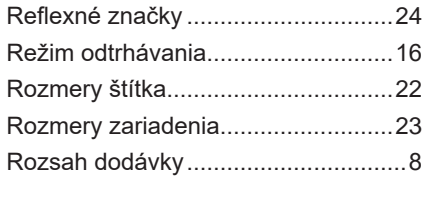

Prostredie ...........................................[5](#page-4-0)

#### **S**

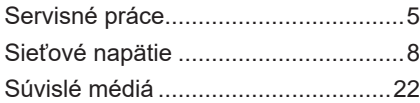

#### **T**

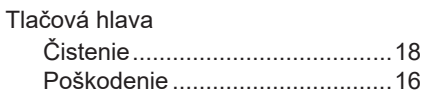

# **U** Určené použitie...................................[4](#page-3-0) **V** Vkladanie kotúča štítkov...................[12](#page-11-0) Vkladanie štítkov ..............................[12](#page-11-0) Vkladanie transferovej pásky............[14](#page-13-0) Vybalenie............................................[8](#page-7-0) **Z** Zapnutie..............................................[8](#page-7-0)

Táto strana je úmyselne ponechaná prázdna.